# **Heartland Owners Club Events Calendar**

#### Abstract

It is now possible to subscribe to the Heartland Owners Club Events Calendar from your personal calendars, such as Google, Apple and any calendar application that can use the iCal protocol and add a subscription via a link (URL).

#### Why is this important?

For club members who'd prefer to know about what's going on within the club in terms of events but who'd rather not always have to look them up on the Heartland Owners Forum, having these events show up on their calendar may be a convenience to them.

#### What can I do with these events when they show on my calendar?

You can view the event, you can open the event and you can click on the event link to open the full event on the forum. You cannot edit the event. You can remove the HOC Events Calendar from your calendar system.

#### What does the calendar look like?

See the image below for an example of what it looks like in Google Calendar as viewed on a computer.

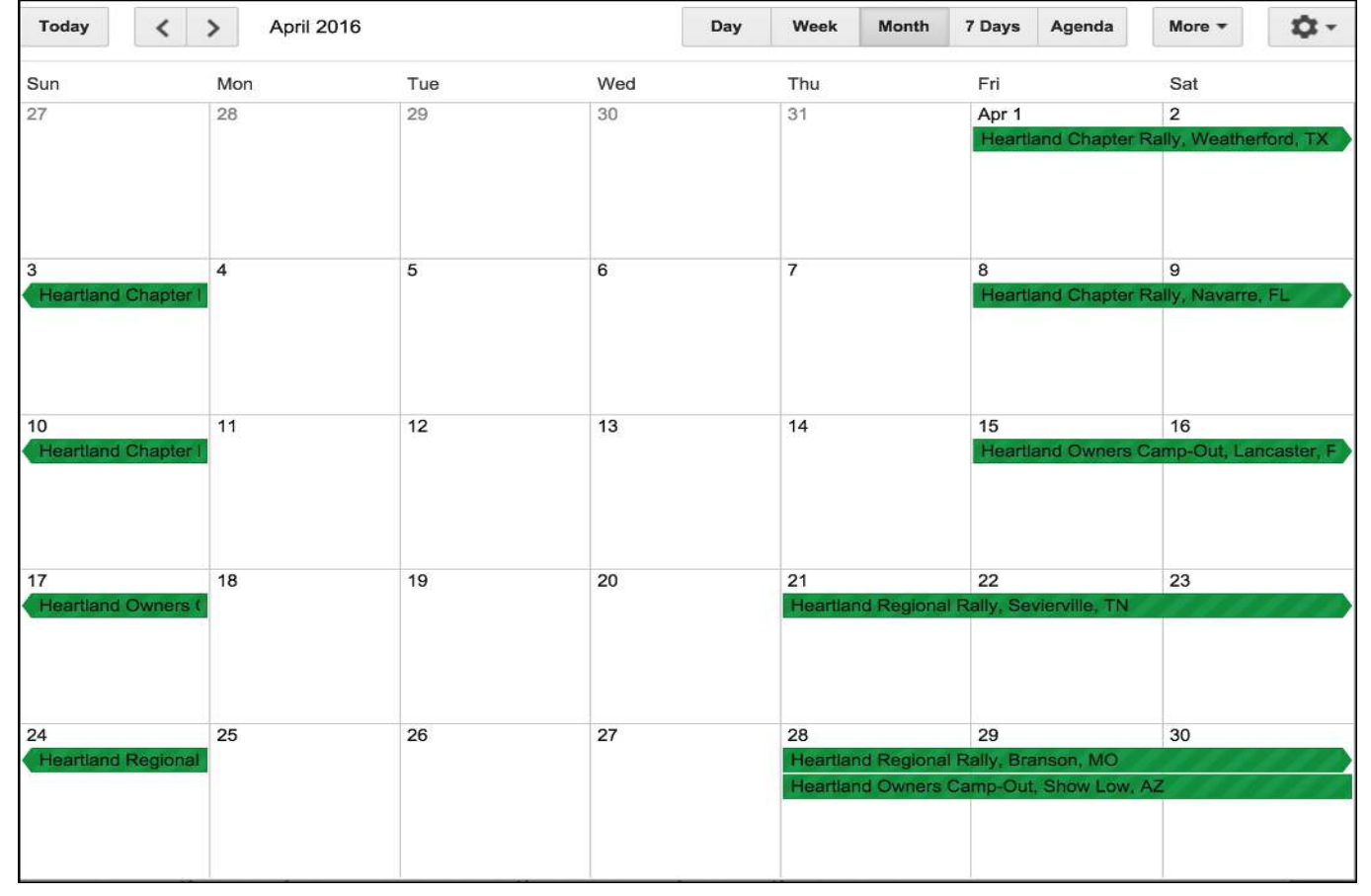

#### How can I add a subscription to the HOC Events Calendar to my own calendar?

See the instructions on the next page. All possible calendar systems cannot be anticipated. You may have to research your specific Calendar system on how to add a calendar subscription via link (URL).

## **Heartland Owners Club Events Calendar**

### **Add HOC Events to your Google Calendar**

If you're a Google user (Gmail etc.), you can subscribe to the HOC Events Calendar. Once you add the HOC Events Calendar on your computer, you'll see it in the Google Calendar app on your mobile devices. Note that once added, it may take up to 12 hours for changes to show in your Google Calendar.

1. Open Google Calendar. You can only add a calendar using a link from a computer, not the app. 2. On the left side, find "Other calendars" and click the down arrow 3. Select Add by URL.

- 4. Add this HOC Events URL: https://heartlandowners.org/vbEvents-xml.php?out=ics/hoc3.ics
- 5. Click **Add calendar**. The calendar will appear on the left side under "Other calendars."

## **Add HOC Events to your Apple Calendar**

If you're an Apple Computer user and you use the Apple Calendar, you can subscribe to the HOC Events Calendar. Once you add the HOC Events Calendar on your Apple computer, you'll see it in the Apple Calendar app on your mobile Apple devices (iPhone, iPad, Watch etc). Note that once added, it may take up to 12 hours for changes to show in your Apple Calendar.

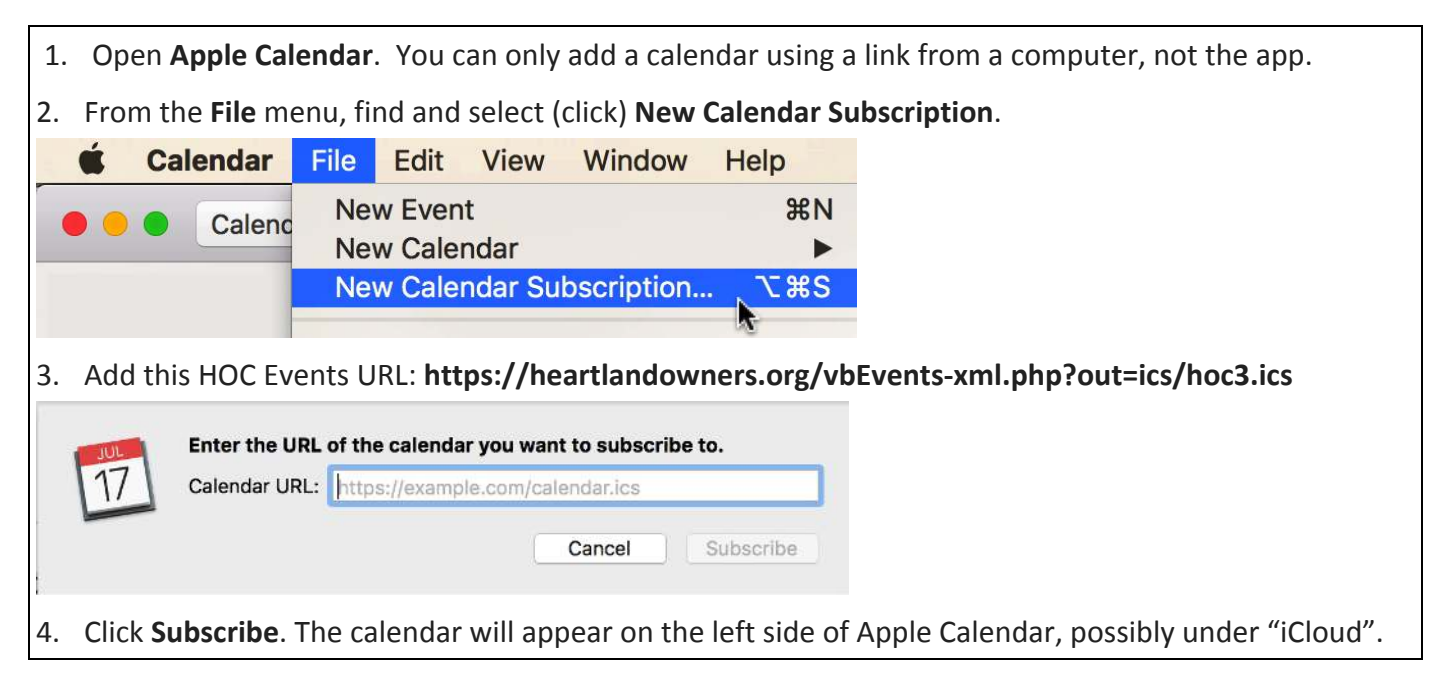